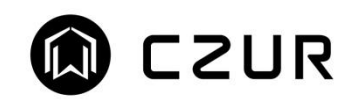

## How to use OCR

Choose the images you want "Export" to "OCR".

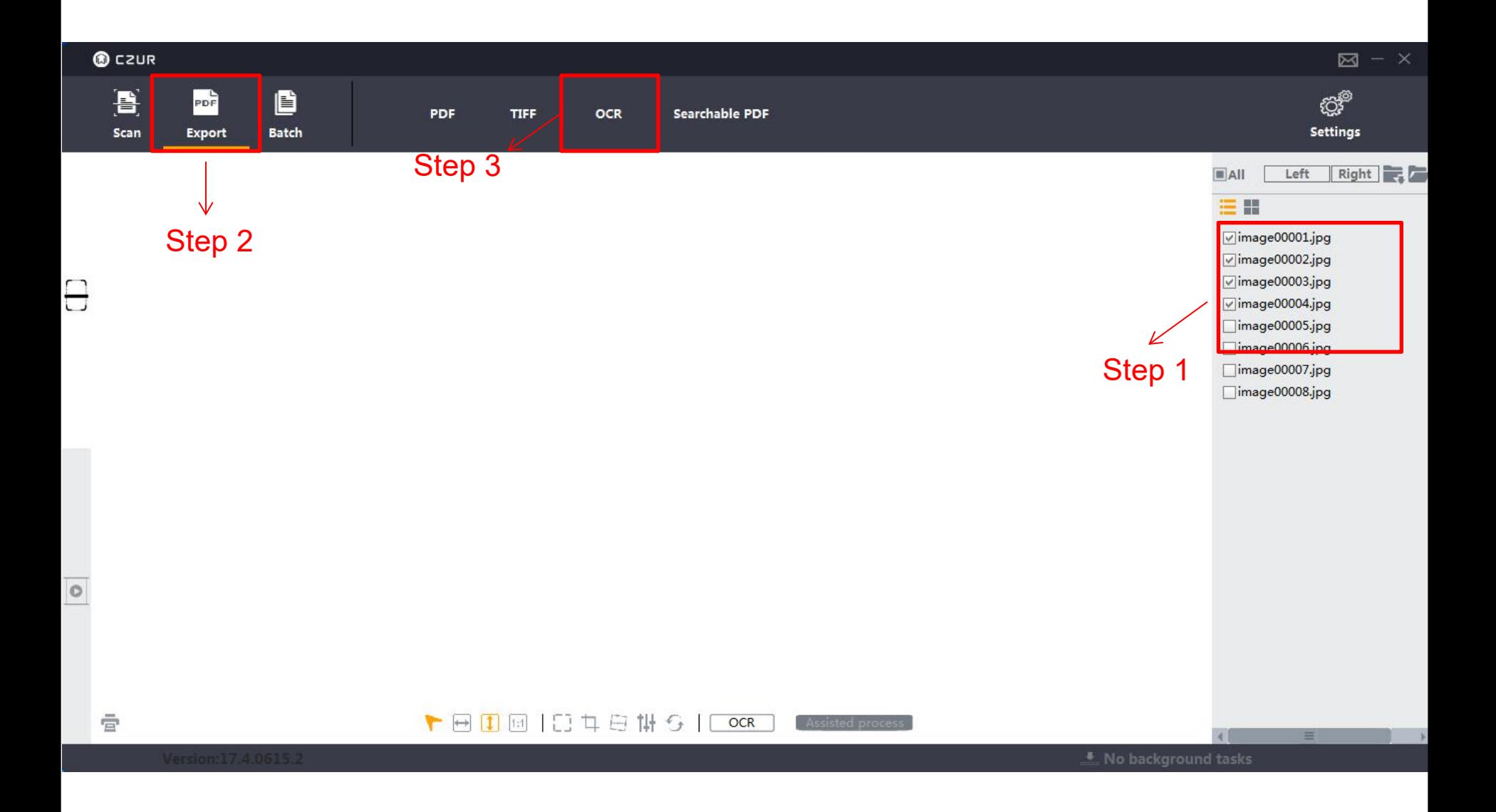

Remember "indentity current language", and click "Confirm".

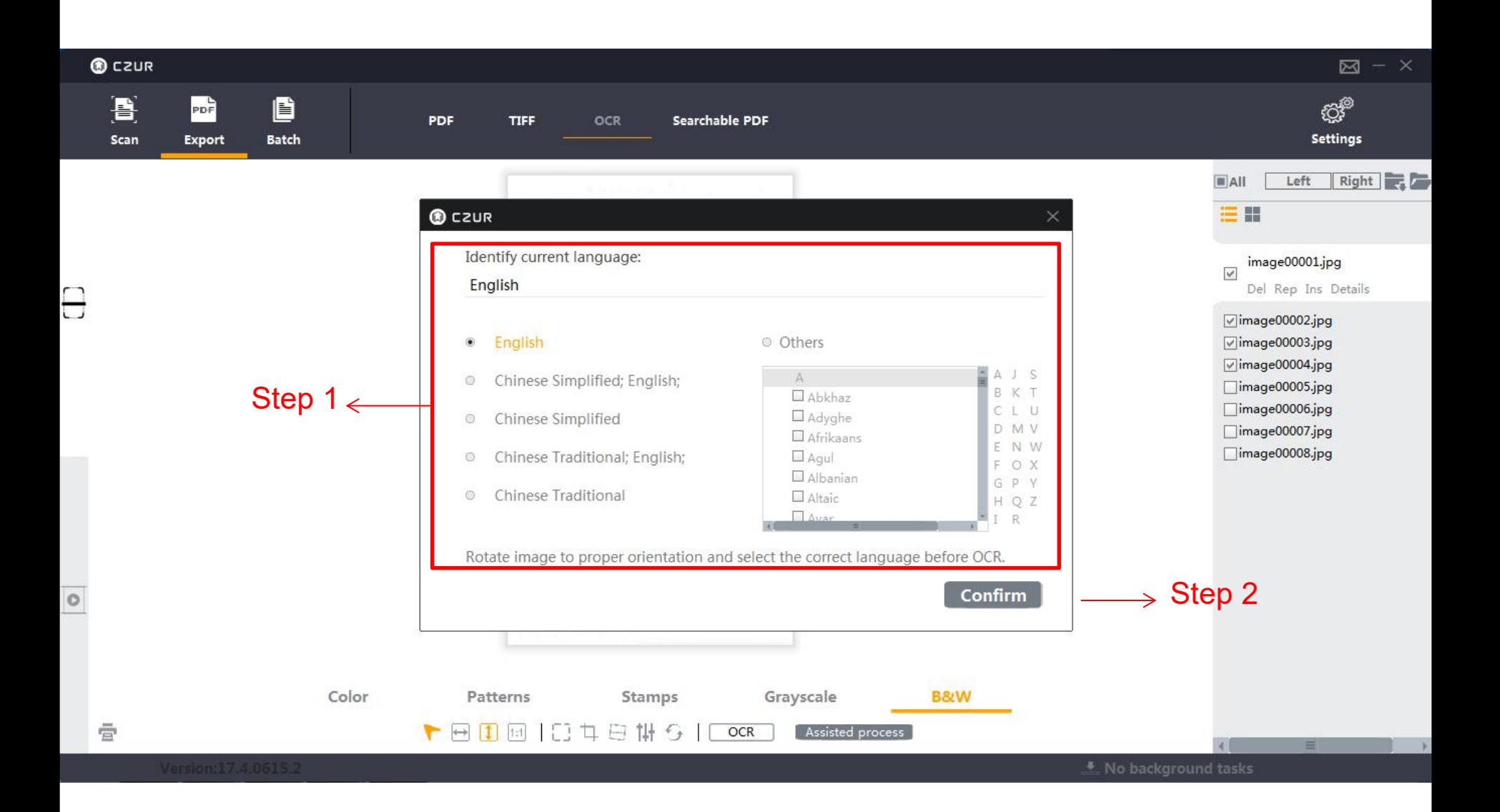

## Save as document.

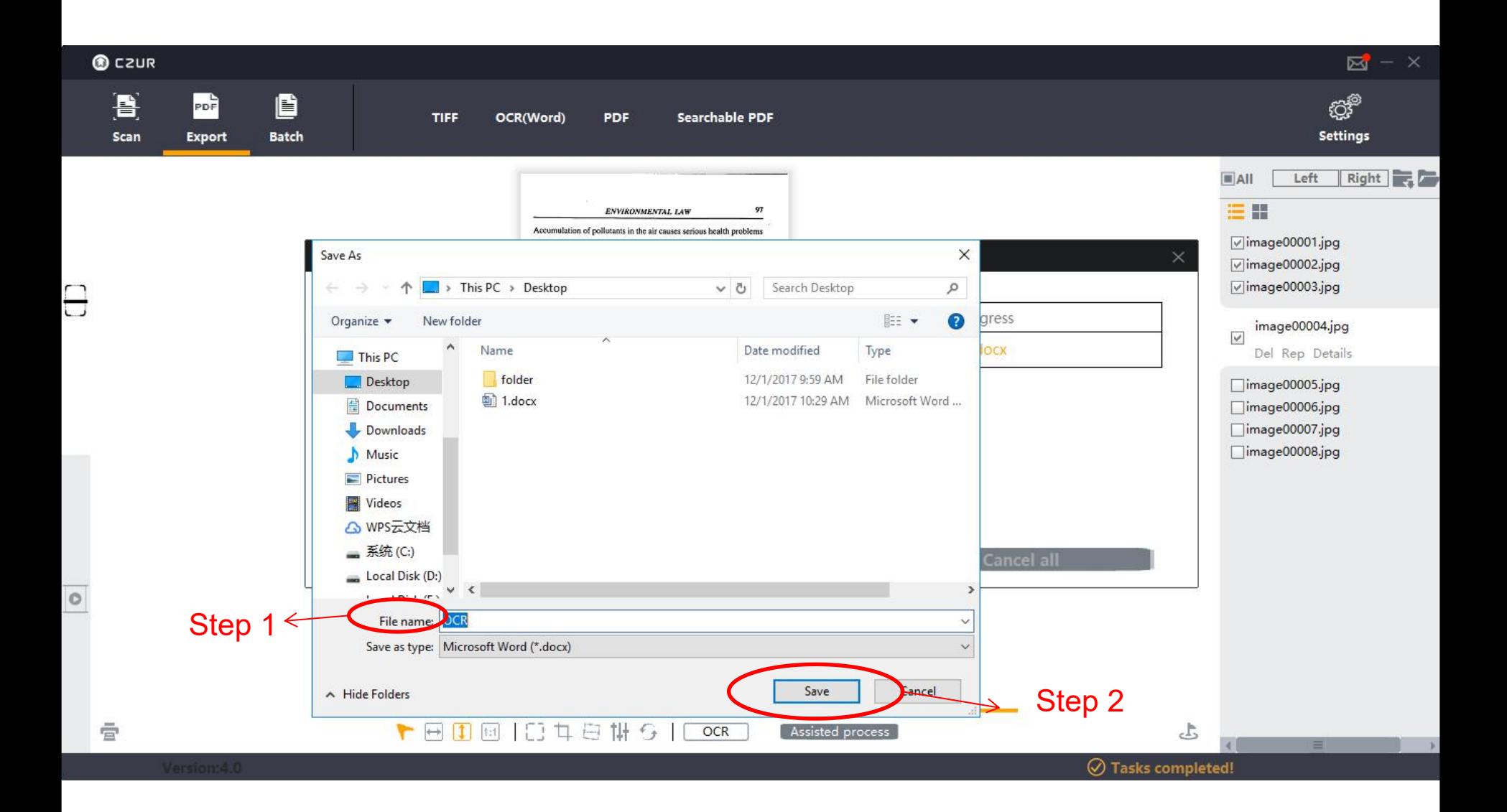

Click "Check OCR. Docx" to view your word document.

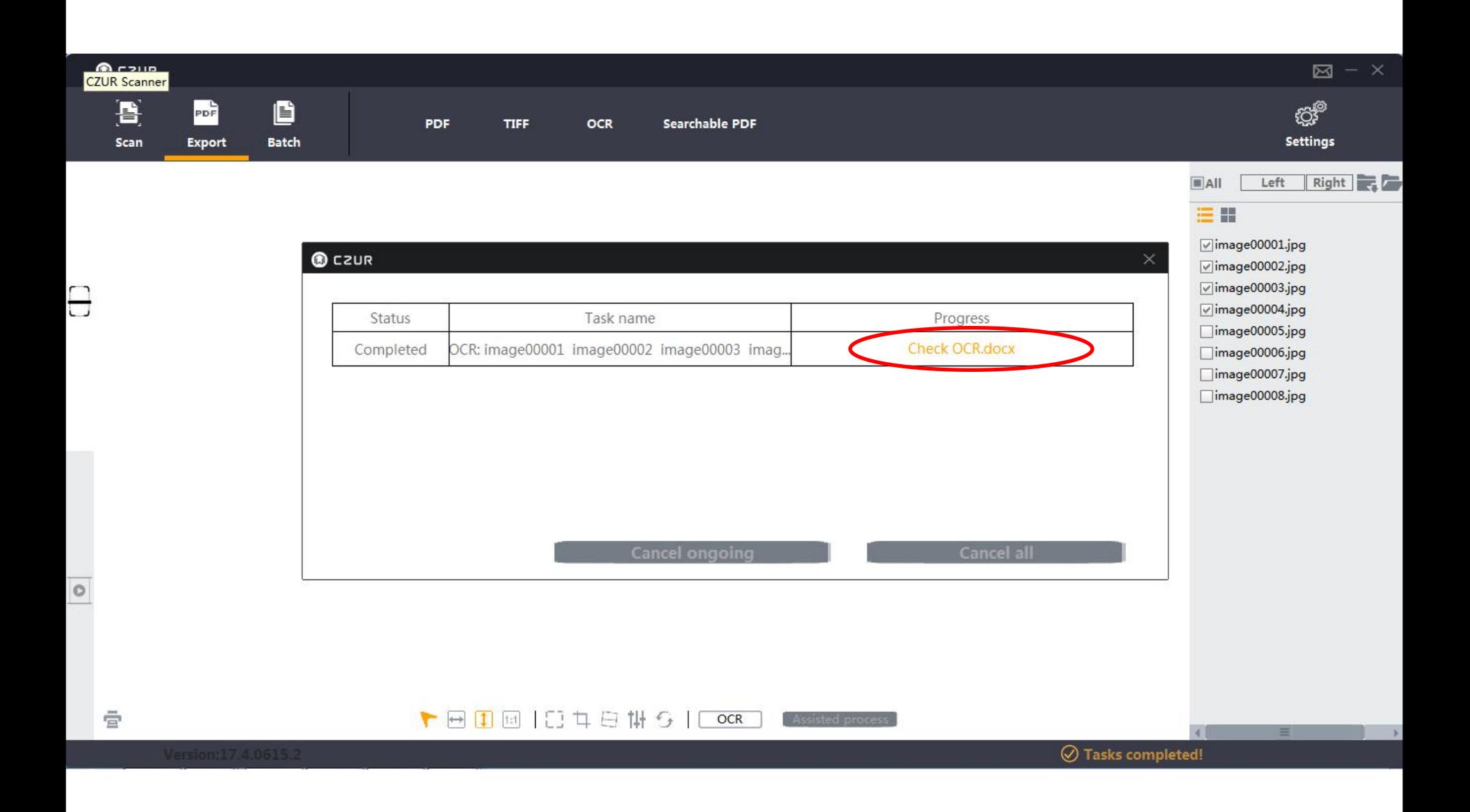

## Example:

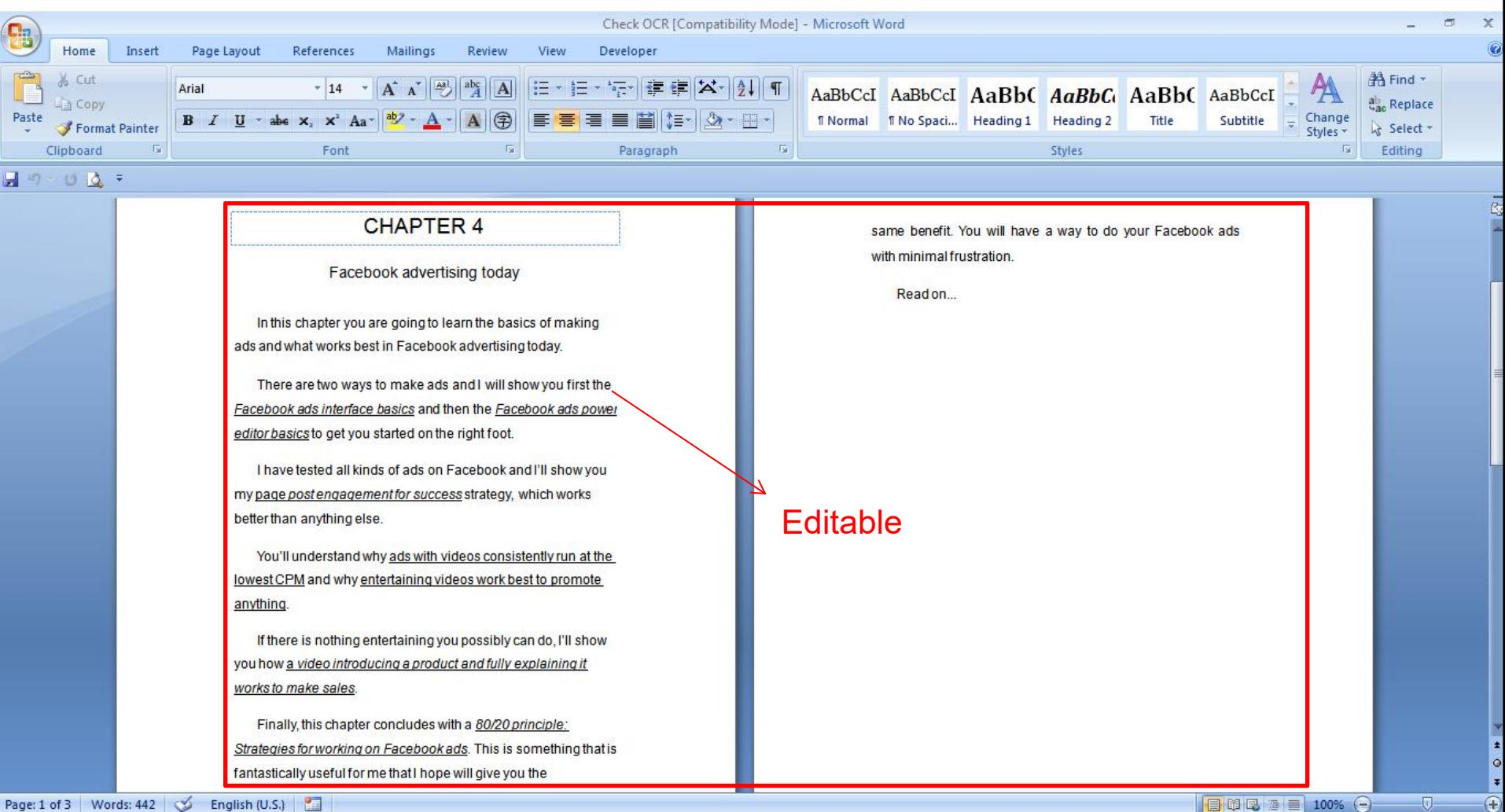